### Tutoriel Piktochart + QR Codes

 **Objectifs :** proposer aux usagers une exposition « Portraits de femmes » en réalité augmentée afin d'insérer un parcours de découverte pour guider et concentrer l'attention du lecteur sur les notions importantes.

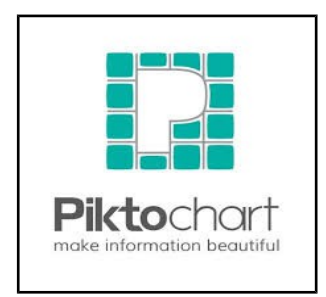

Piktochart est un outil en ligne qui permet de créer facilement des infographies ( affiches). Cet outil est en anglais mais est très facile d'utilisation. Piktochart est un outil payant mais possède une version gratuite qui offre beaucoup de possibilités.

# Dans quel cadre utiliser Piktochart ? « Pour présenter de manière claire et efficace un projet. Tout est visible sur une affiche. »

#### **1- Création d'un compte sur [http://piktochart.com](http://piktochart.com/)**

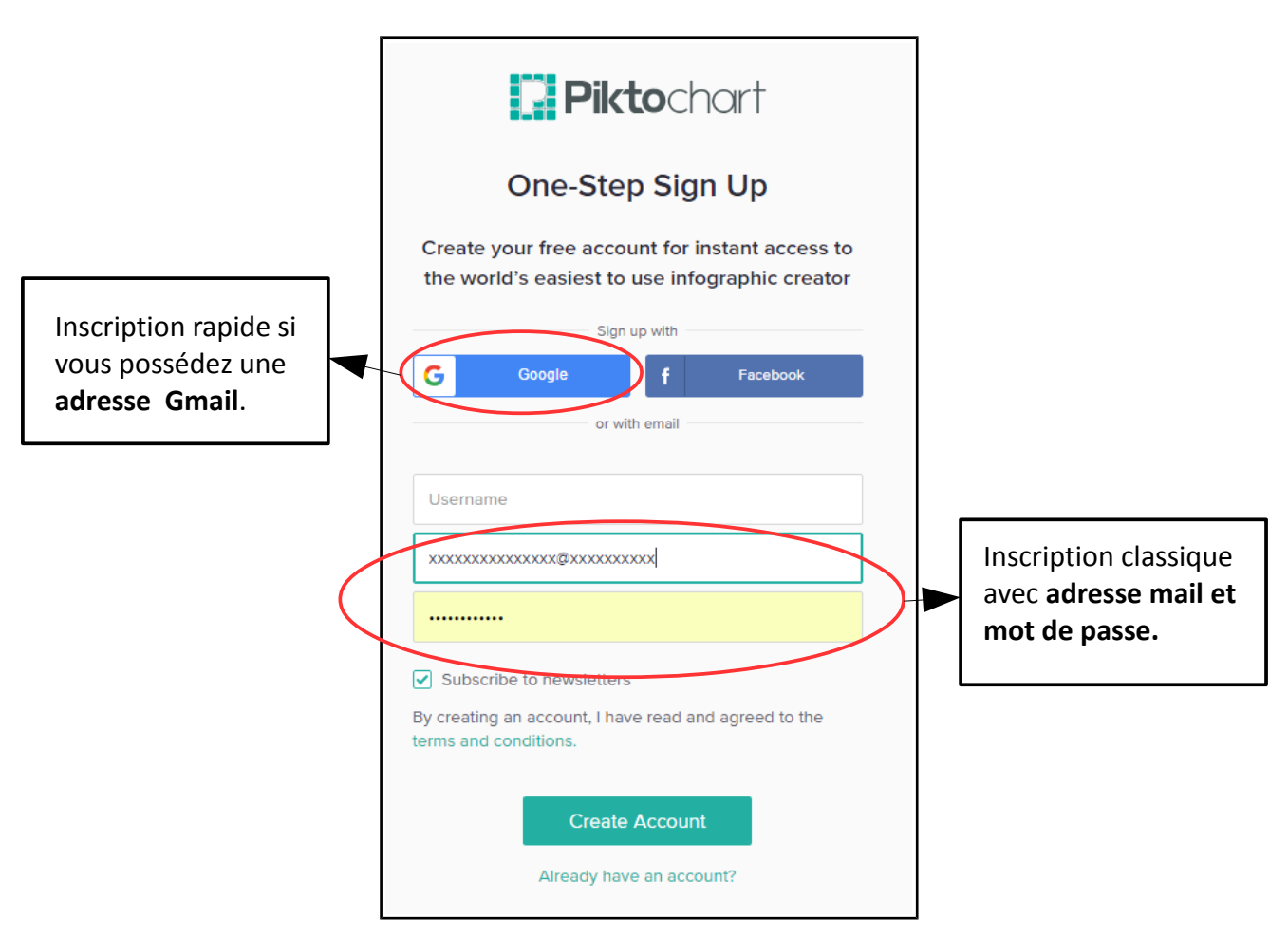

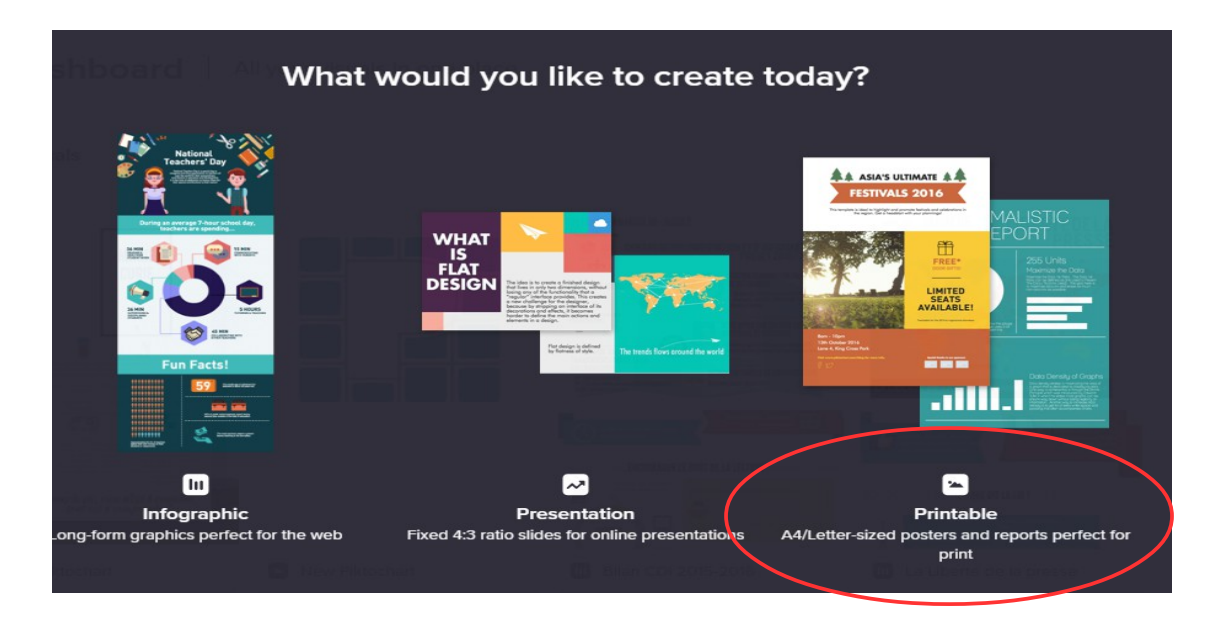

**2. Choisir le type de document à réaliser : infographic, présentation, ou printable** 

**3. Cliquer sur PRINTABLE, 10 thèmes gratuits sont proposés. En choisir un puis cliquer sur Use Template.**

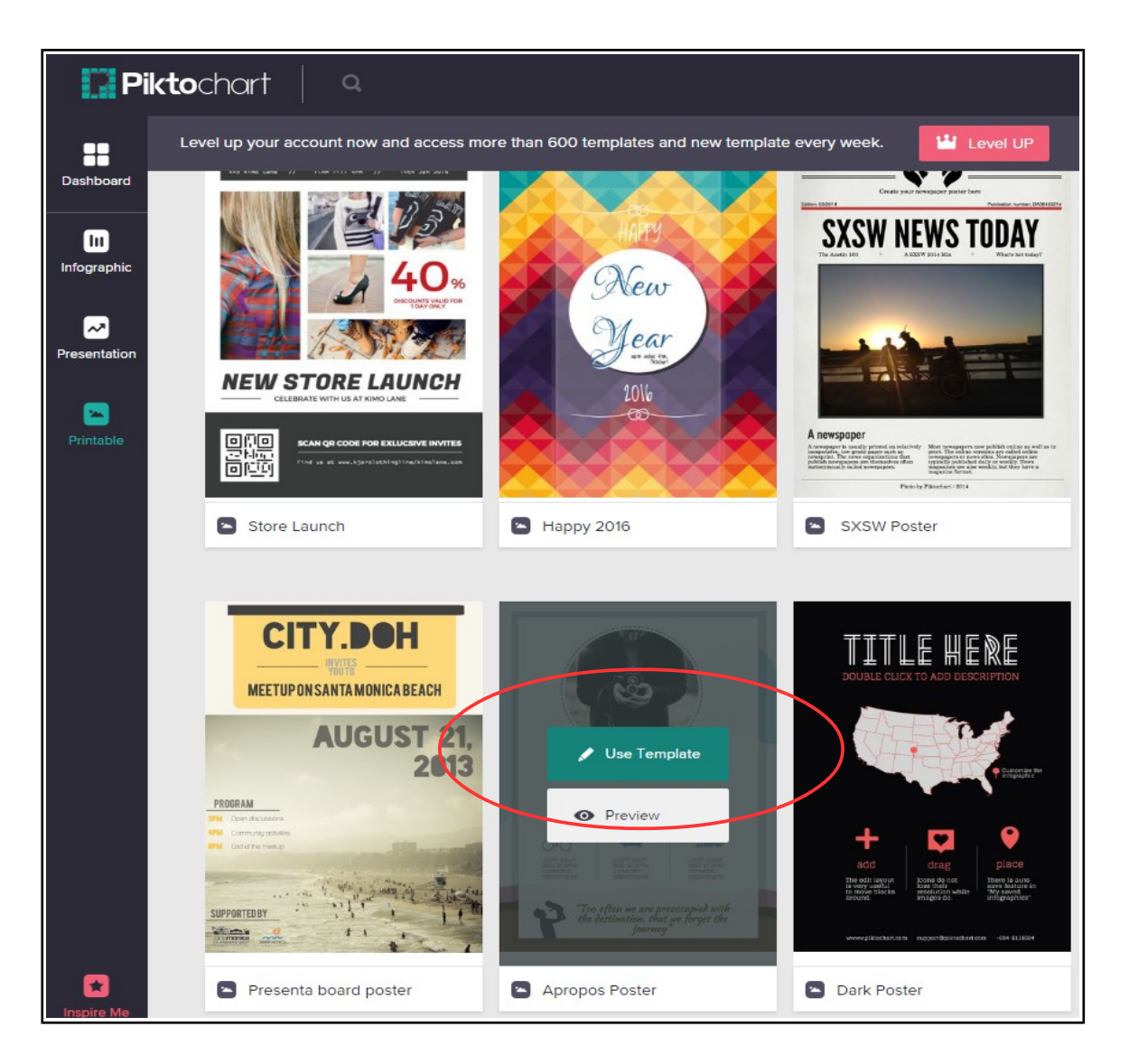

#### **4. Créer une infographie à partir du modèle de départ grâce à la Toolbar (barre d'outils)**

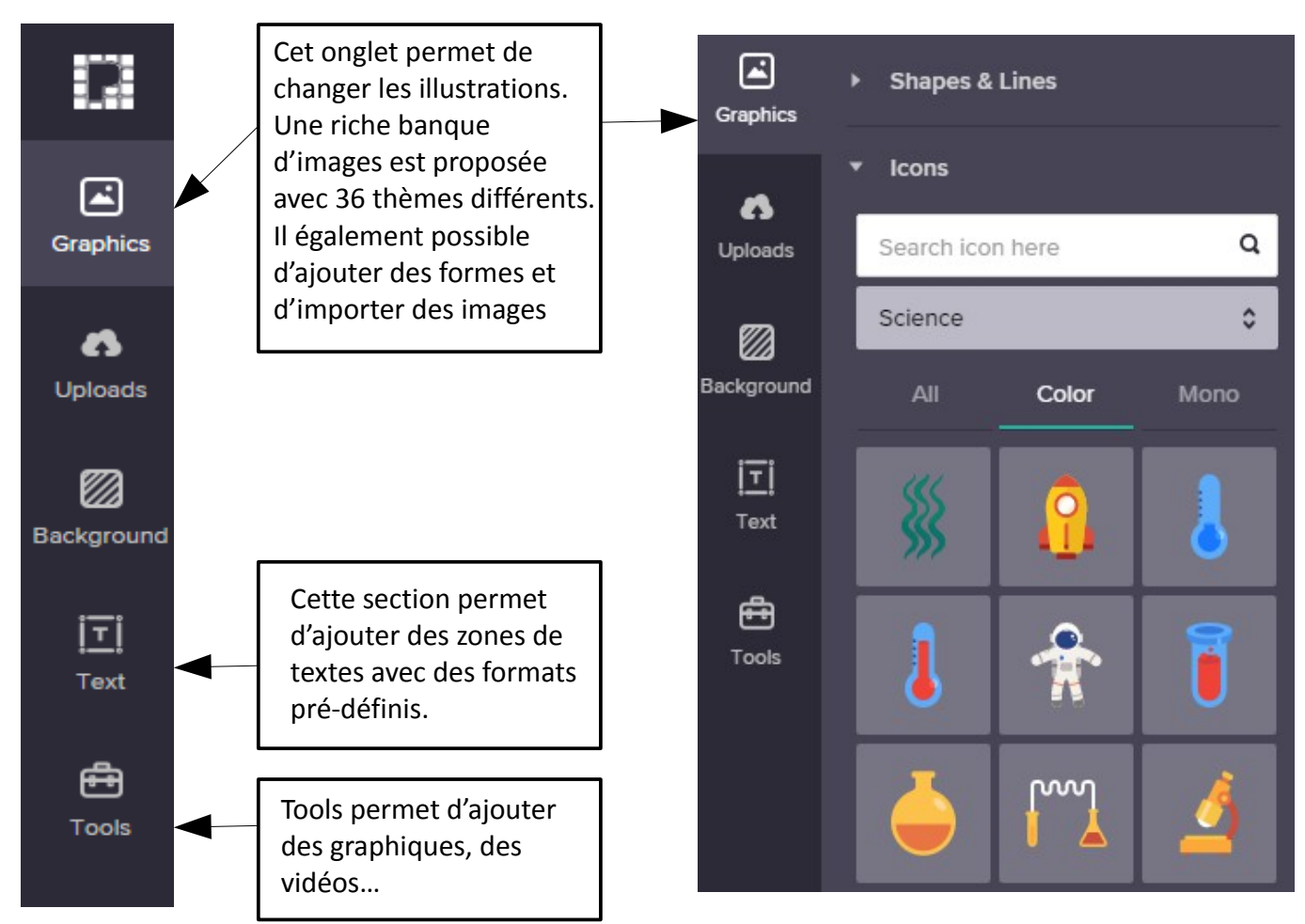

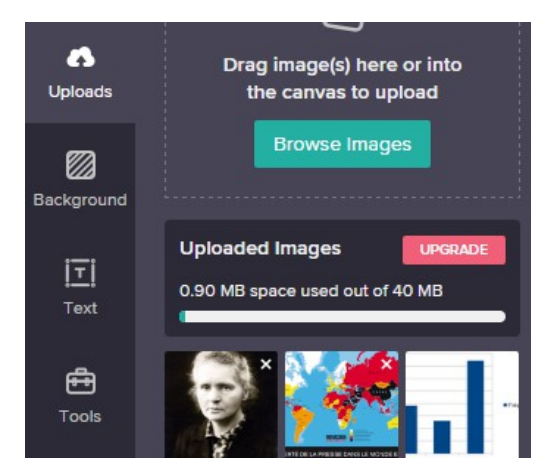

Si la galerie n'est pas suffisante, il est possible d'importer des images depuis votre ordinateur en cliquant sur **Browse Images.** 

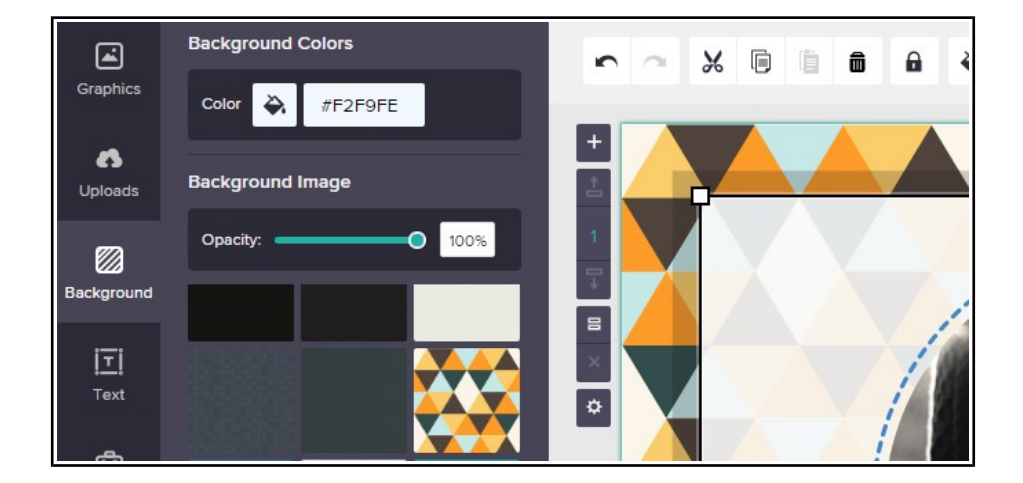

Background : c'est ici que vous pourrez changer le fond de votre infographie, régler l'opacité…

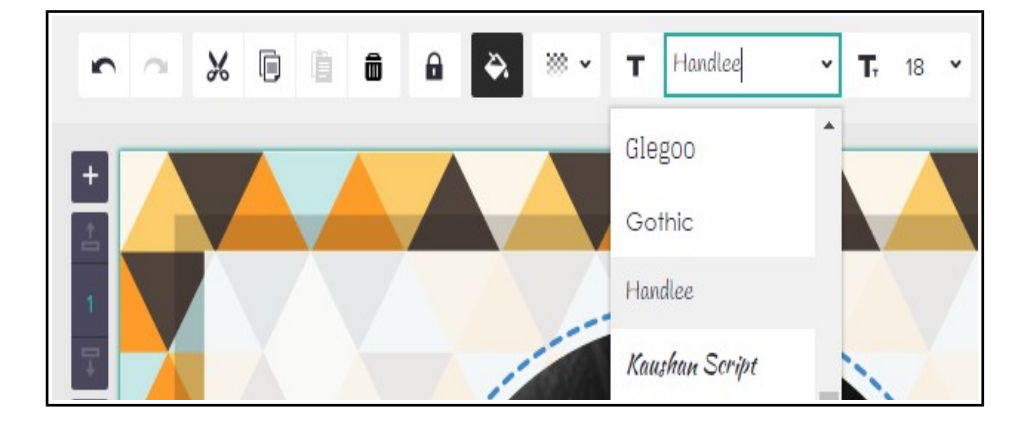

Il est possible de changer la police et sa taille d'écriture dans la barre d'outils horizontale.

#### **5- Rajouter à mon affiche un QR Code**

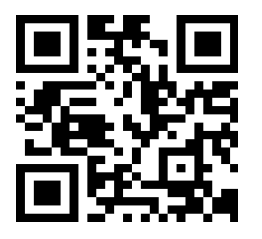

Le QR Code est un code barre à 2 dimensions qui permet de stocker des informations numériques (site web, vidéo, etc.). **Imprimé sur un support, il sert à accéder à une page web dans le navigateur** 

**de la tablette ou du smartphone et ainsi à enrichir votre panneau en apportant un complément d'information. C'est LA RÉALITÉ ENRICHIE.**

Exemple de site de création gratuite de QR Code : <https://www.unitag.io/fr/qrcode>  [http:// www.goqr.me/fr/](http://www.goqr.me/fr/)

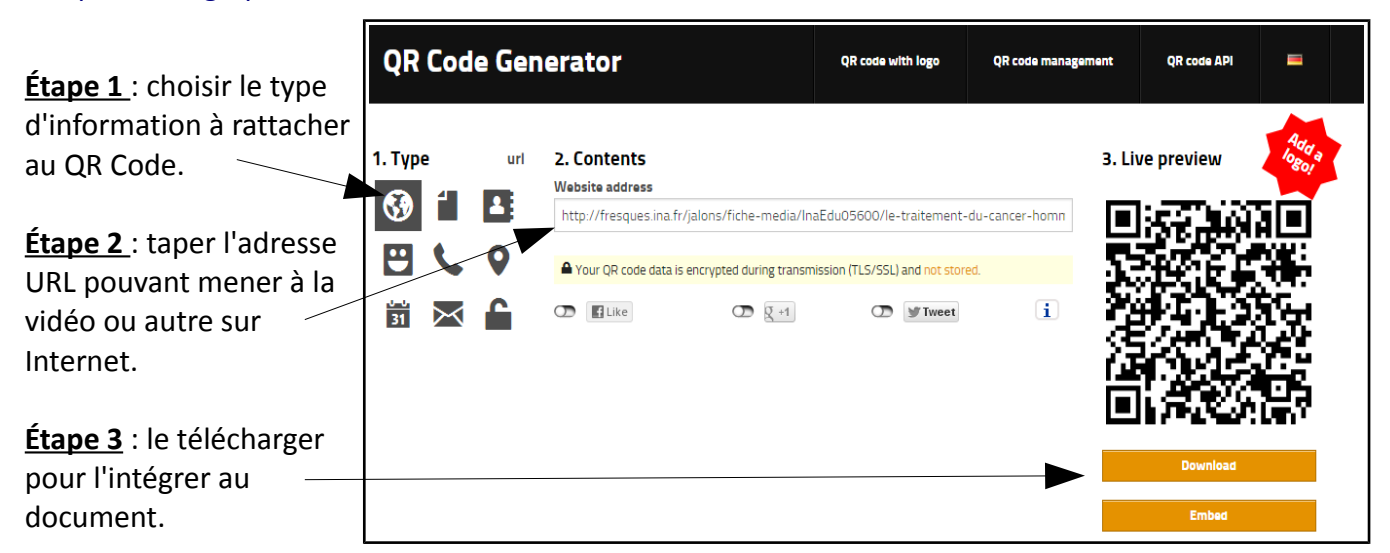

## **Vous pouvez maintenant partager votre infographie.**

Vous devrez la télécharger au format image (JPG) afin de pouvoir ensuite l'imprimer.

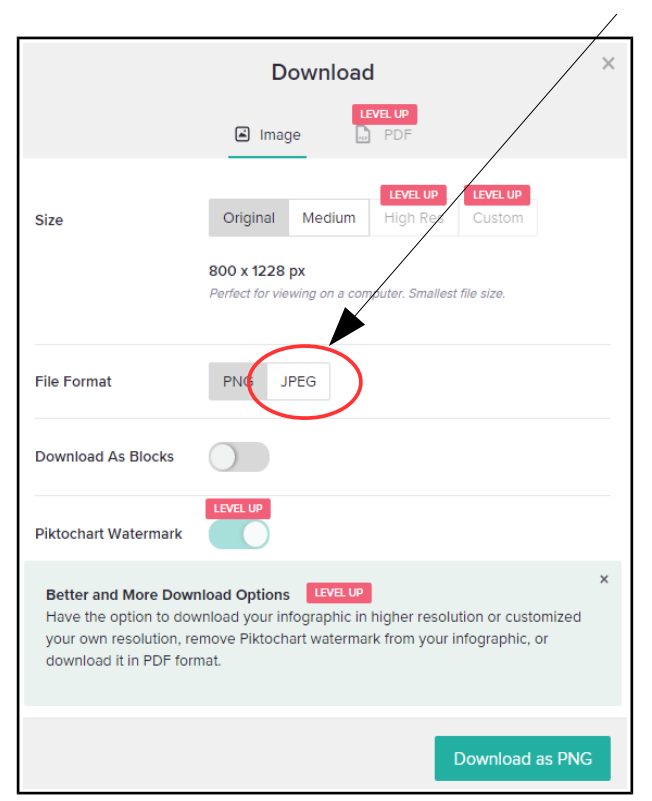